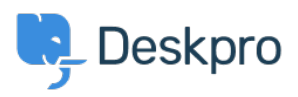

[Kunnskapsbase](https://support.deskpro.com/no/kb) > [Using Deskpro](https://support.deskpro.com/no/kb/using-deskpro) > [Agent](https://support.deskpro.com/no/kb/agent) > [How do I enable plain text ticket notification](https://support.deskpro.com/no/kb/articles/how-do-i-enable-plain-text-ticket-notification-emails) [emails?](https://support.deskpro.com/no/kb/articles/how-do-i-enable-plain-text-ticket-notification-emails)

## How do I enable plain text ticket notification emails?

Ben Henley - 2023-08-16 - [Kommentarer \(0\)](#page--1-0) - [Agent](https://support.deskpro.com/no/kb/agent)

## **Question:**

I'm receiving HTML-only ticket notification emails from Deskpro, but I prefer plain text. How can I enable this?

## **Answer:**

In the agent interface, go to **Preferences** under the agent avatar at the top right.

Under your email address, check **Send email notifications with plaintext parts.**